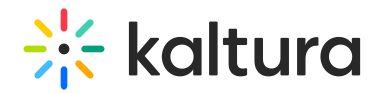

# Custom/Core Modules KAF

### Blackboardultra

This module must be enabled to integrate and configure the Kaltura Video Tool for Blackboard Ultra. For more information see Kaltura Video Tool for Blackboard Ultra [Deployment](http://knowledge.kaltura.com/#badLink) Guide.

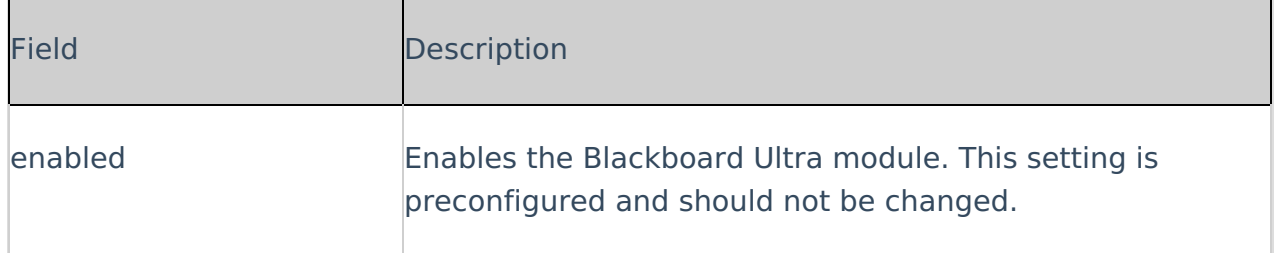

#### Browseandembed

This article is designated for administrators.

## About

Use the Browse, Search & Embed (BSE) tool to embed media in announcements, assignments, discussions, forums, etc within your LMS course. Typically, the BSE tool can be found within your rich-text editor or in the CK editor in the case of Sakai LMS.

Follow this guide to learn how to controls the way users can use the Browse, Search & Embed (BSE) tool in the Kaltura Application Framework. Note that depending on the LMS/CMS used, the feature set might be different.

For additional [information](https://knowledge.kaltura.com/help/using-the-kaltura-browse-search-and-embed-bse-feature) for users, see Using the Browse Search and Embed (BSE) Feature.

## **Prerequisites**

The [hosted](https://knowledge.kaltura.com/help/hosted) module should be enabled beforehand.

## **Configure**

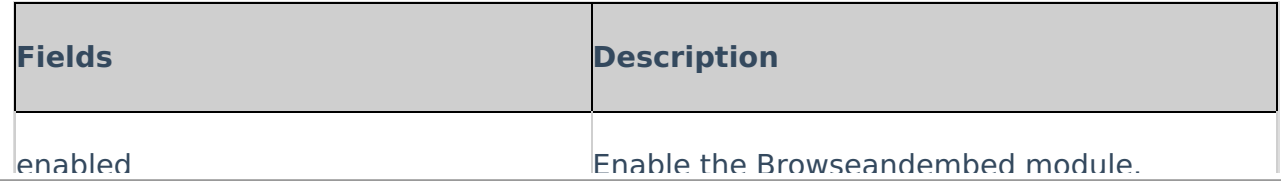

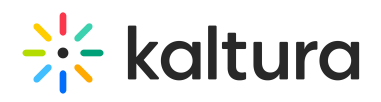

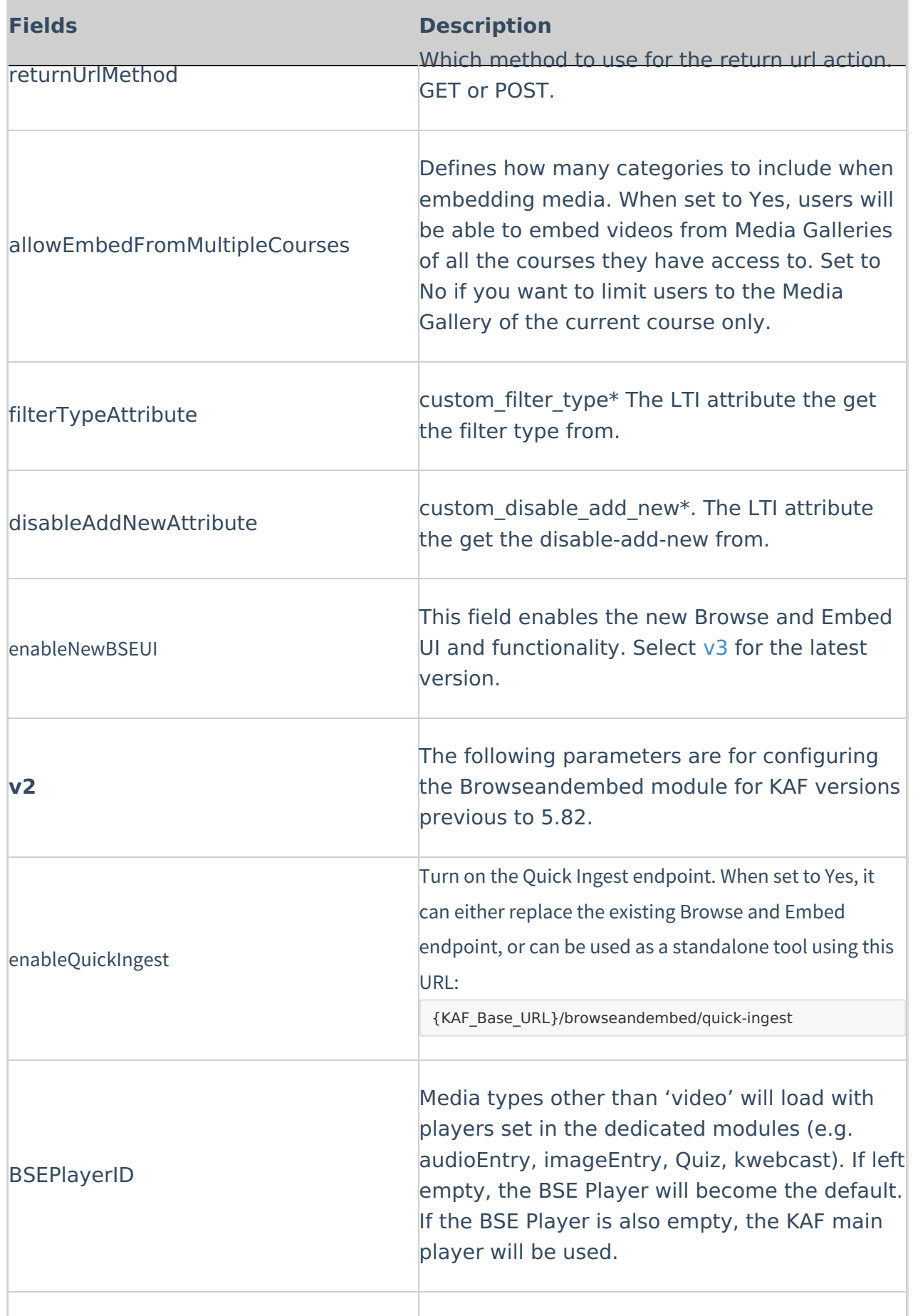

enabled Enable the Browseandembed module.

Copyright ©️ 2019 Kaltura Inc. All Rights Reserved. Designated trademarks and brands are the property of their respective owners. Use of this document constitutes acceptance of the Kaltura Terms of Use and Privacy Policy.

Minimal KMS/KAF role allowing browsing and

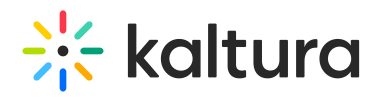

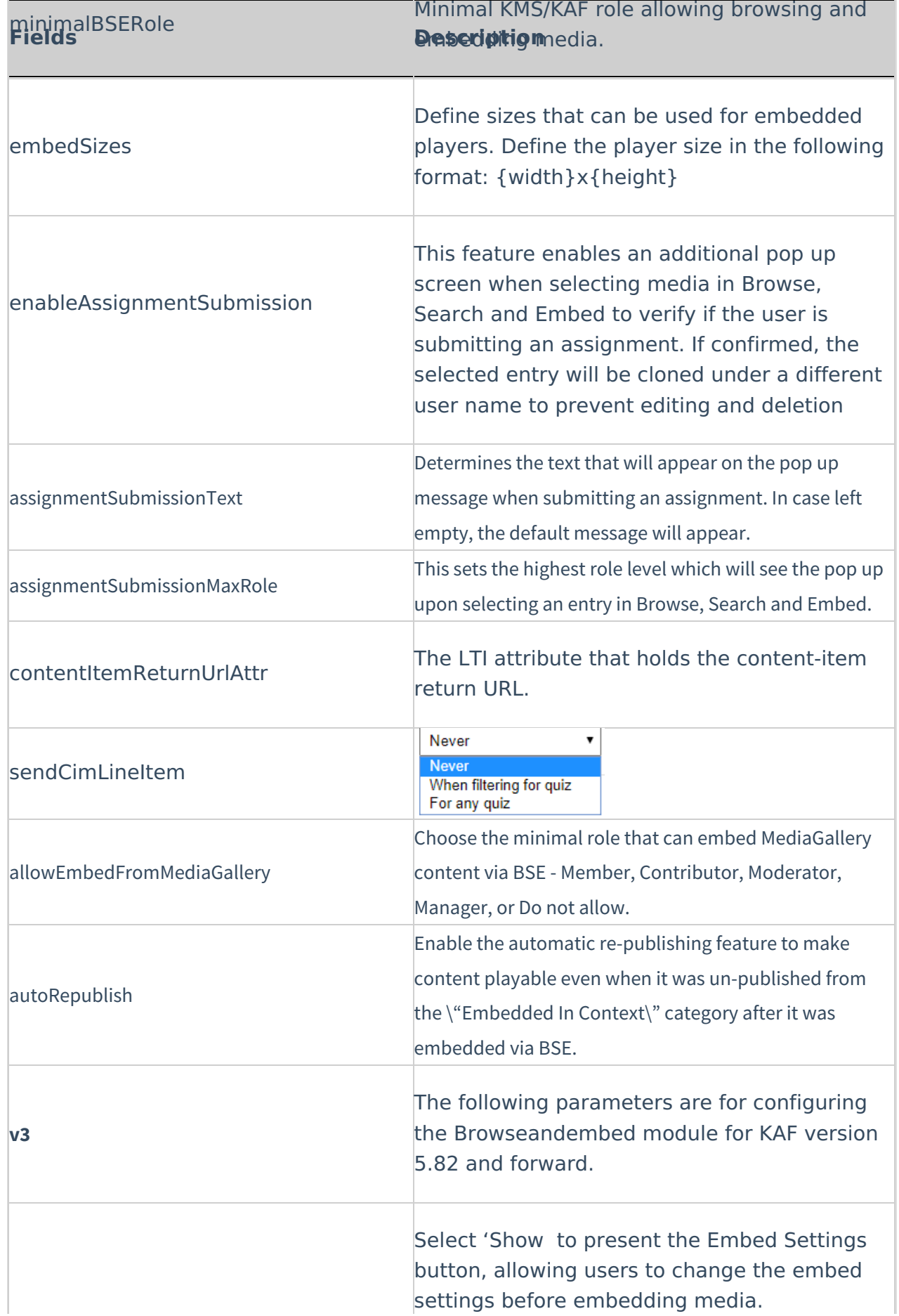

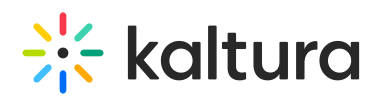

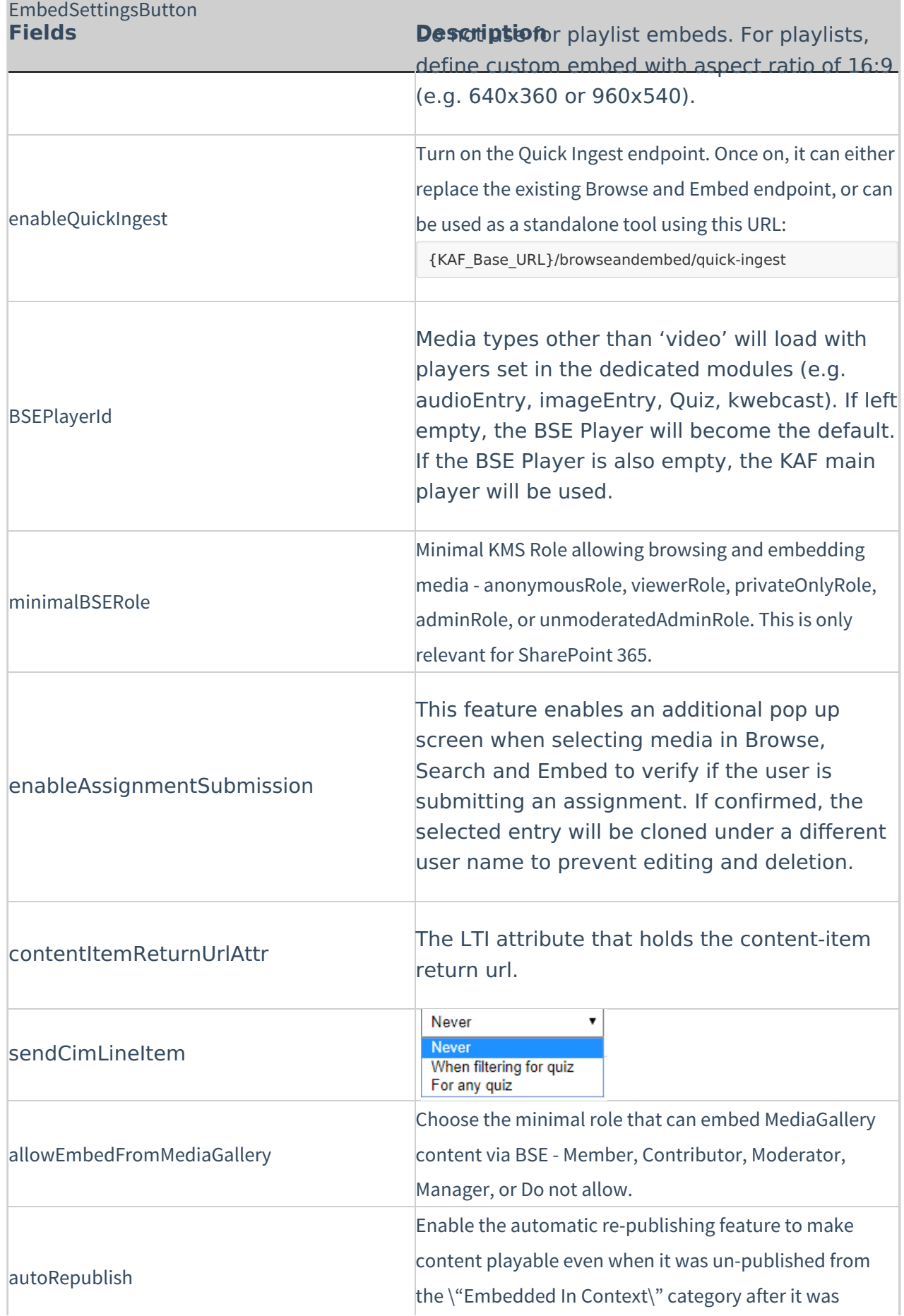

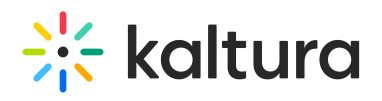

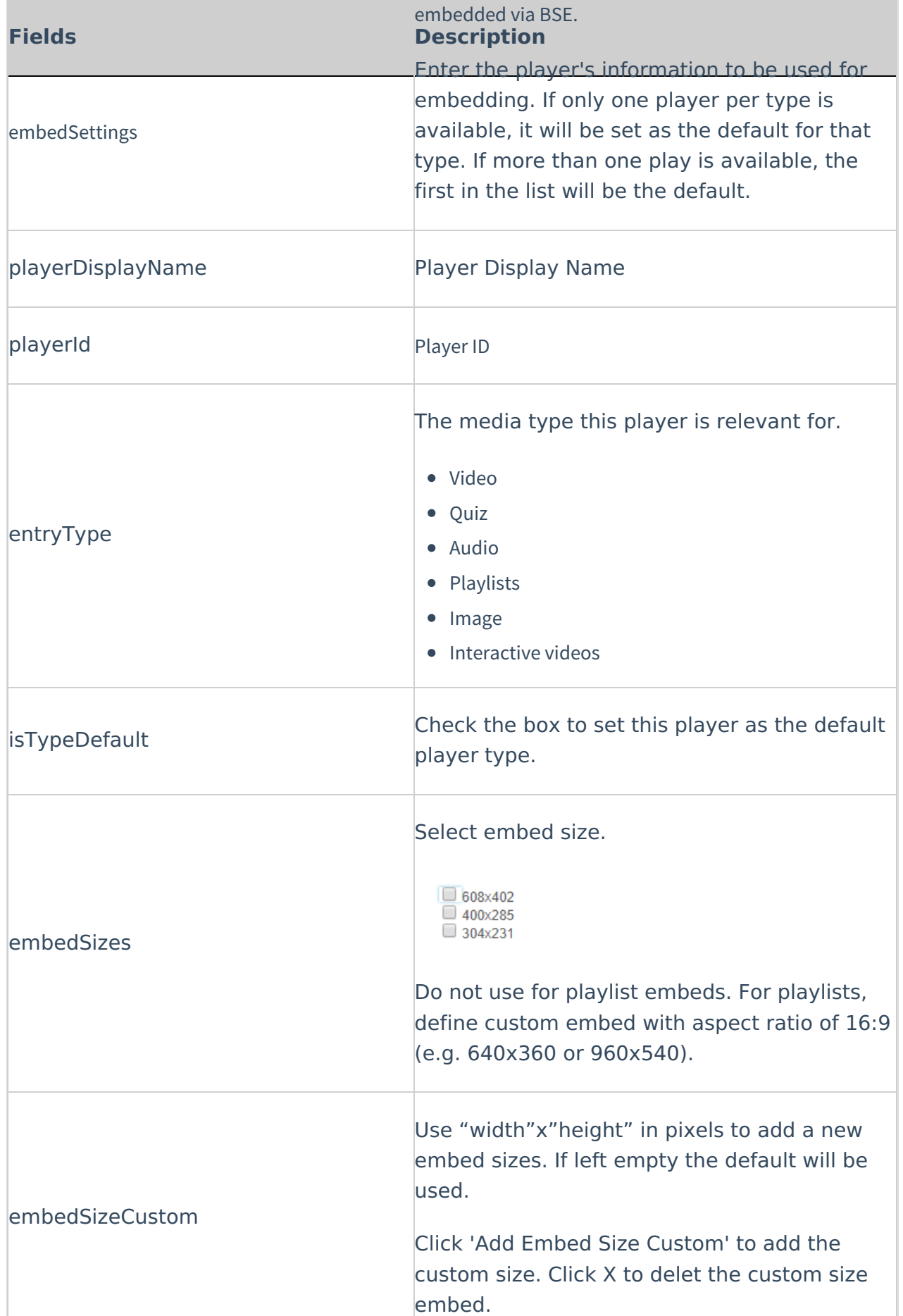

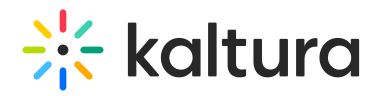

### Caliper

For [information](http://knowledge.kaltura.com/help/support-for-caliper-how-caliper-works-with-kaltura-extensions-and-kaf) about how to configure Caliper see Support for Caliper - How Caliper Works with Kaltura Extensions and KAF.

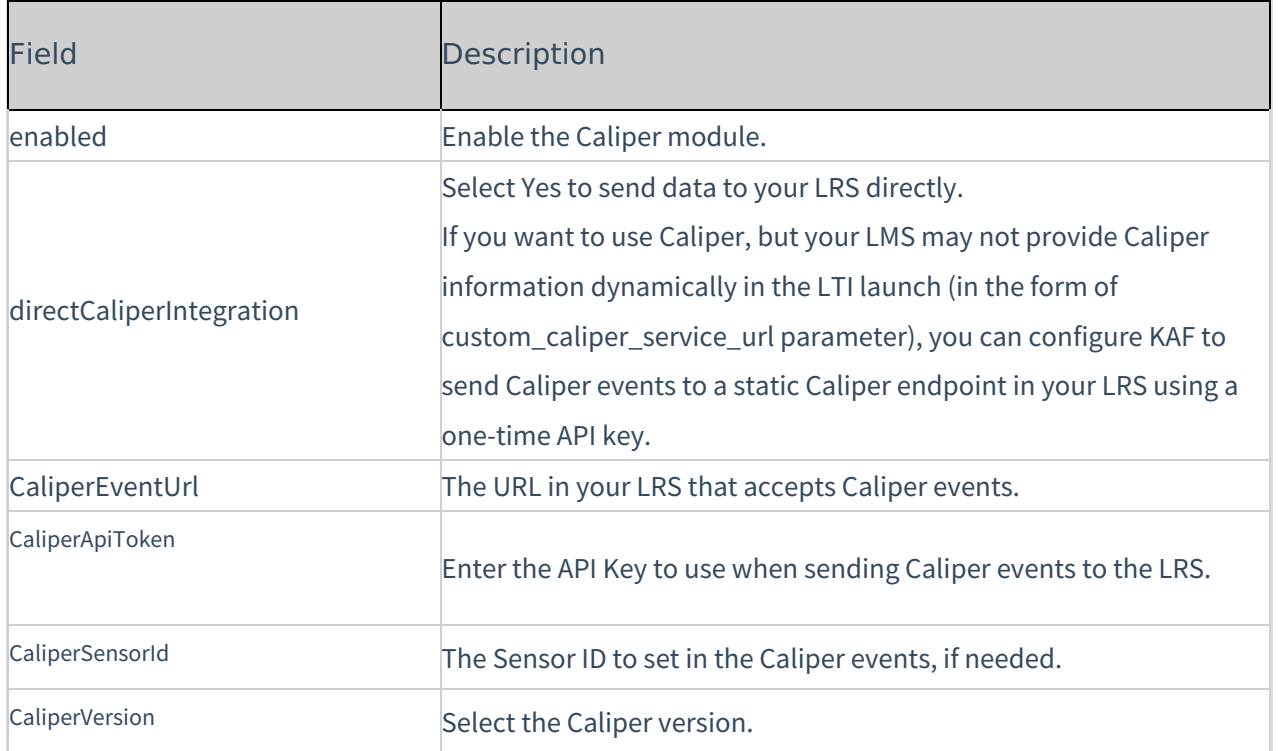

#### Canvas

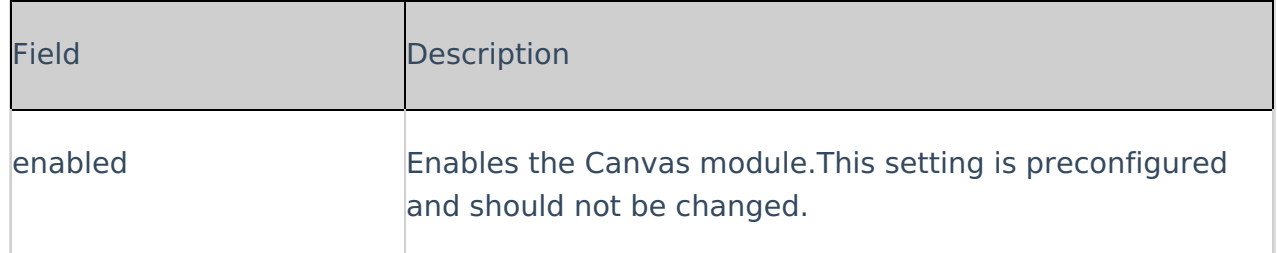

#### D2L

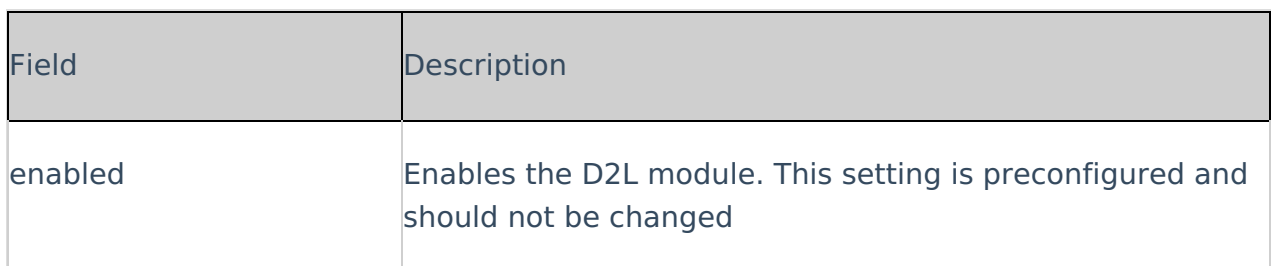

#### Hosted

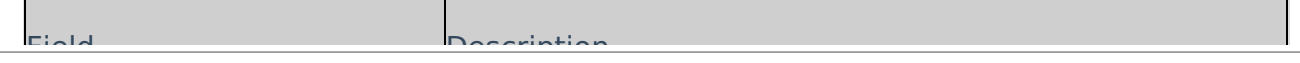

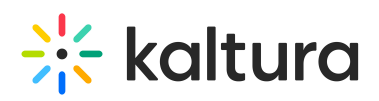

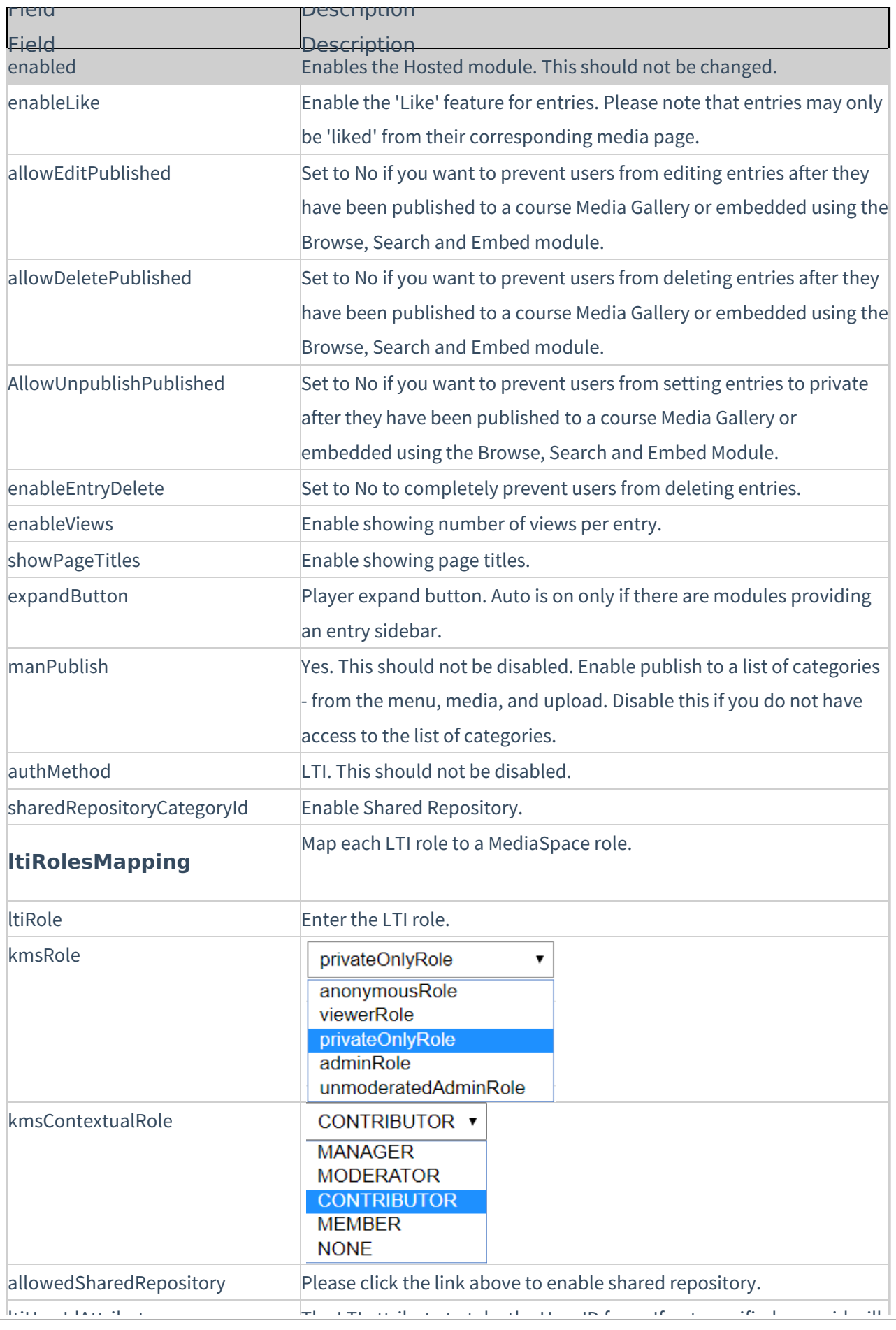

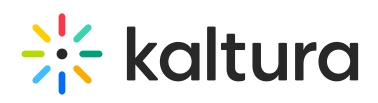

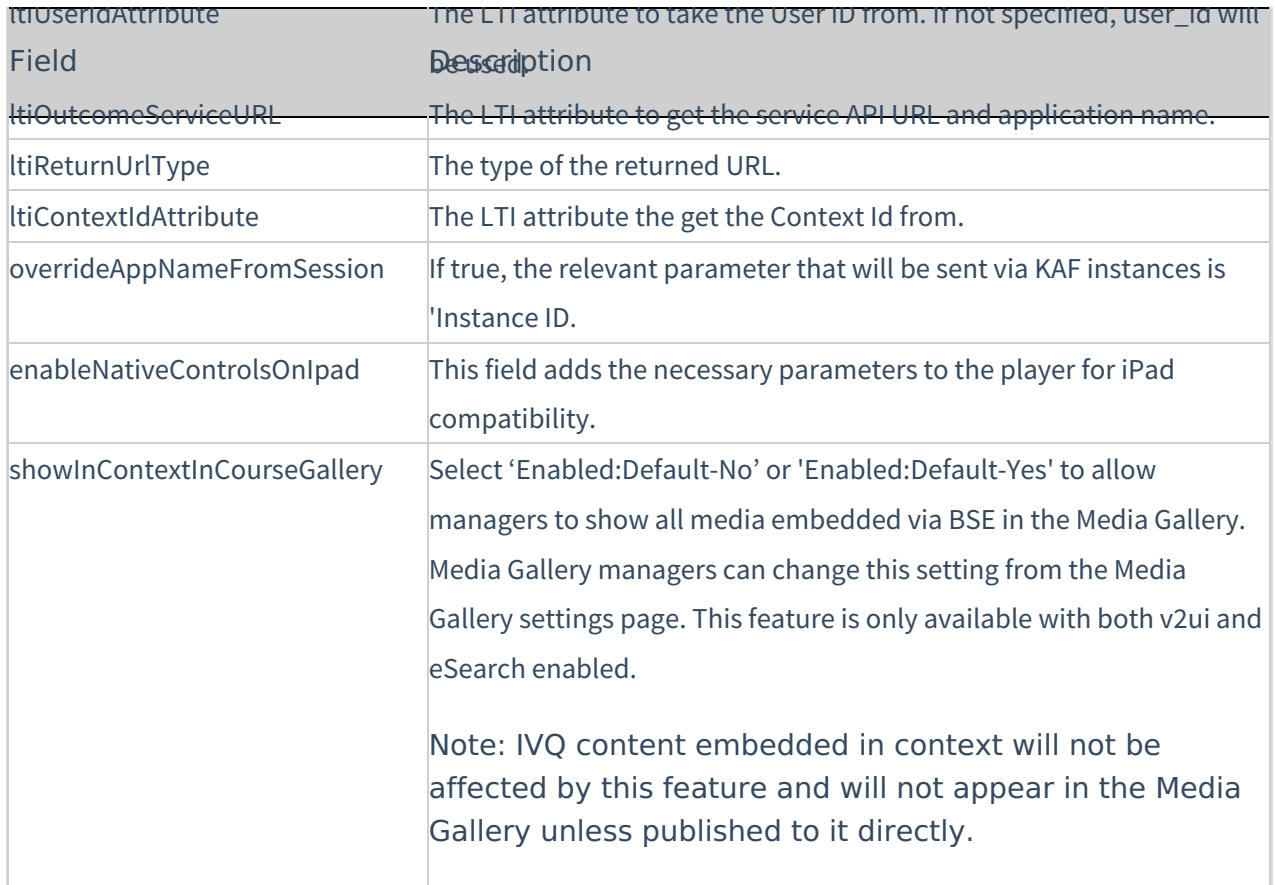

#### Hostedfeaturedmedia

This module is used for Kaltura Video Tool for Blackboard only.

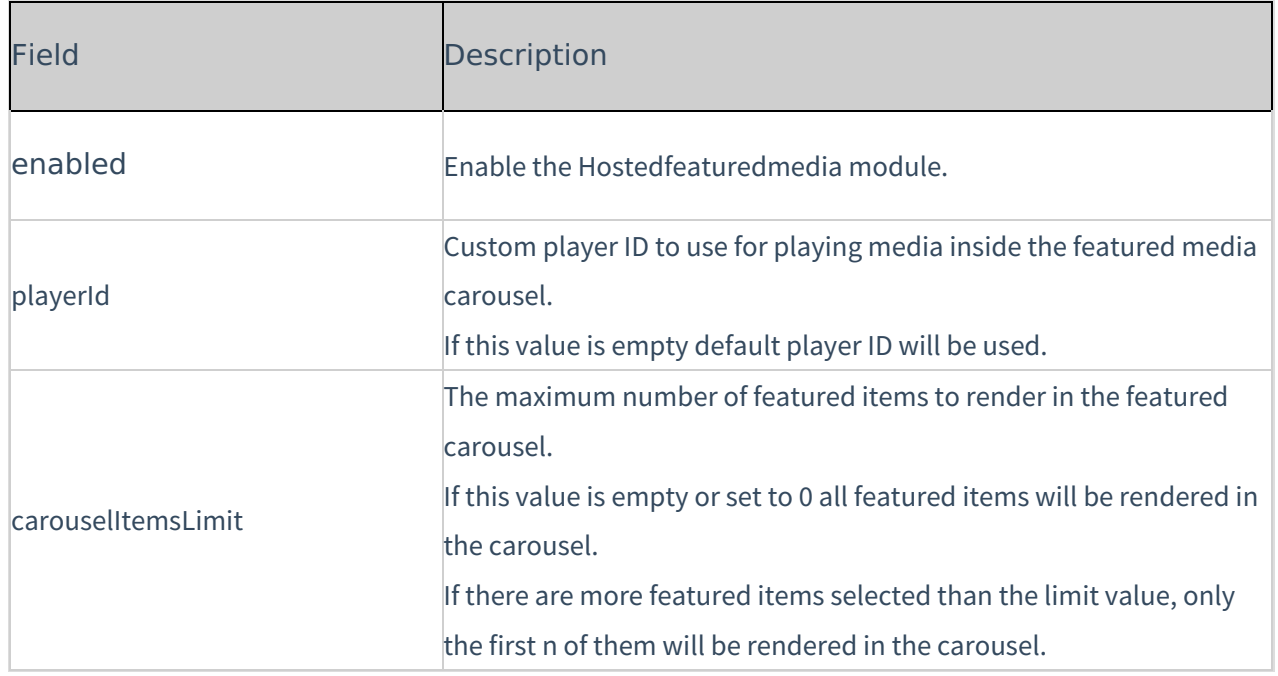

#### Hostedrelated

## When enabled this module displays the entry viewed from a channel (course) on the

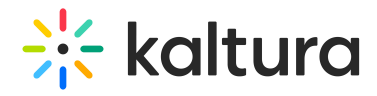

sidebar. You can see entries from the same channel. Only one module's sidebar is shown in KAF.

When enabled this module displays the entry viewed from a channel (course) on the

## **Where you see it**

Sidebar for entry viewed from a channel(course).

## **What you see**

Entries from the same channel.

## **Limitations**

Only **one** module's sidebar is shown in KAF.

## **Sidebars from other modules**

[Sidemymedia](http://knowledge.kaltura.com/help/sidemymedia) module.

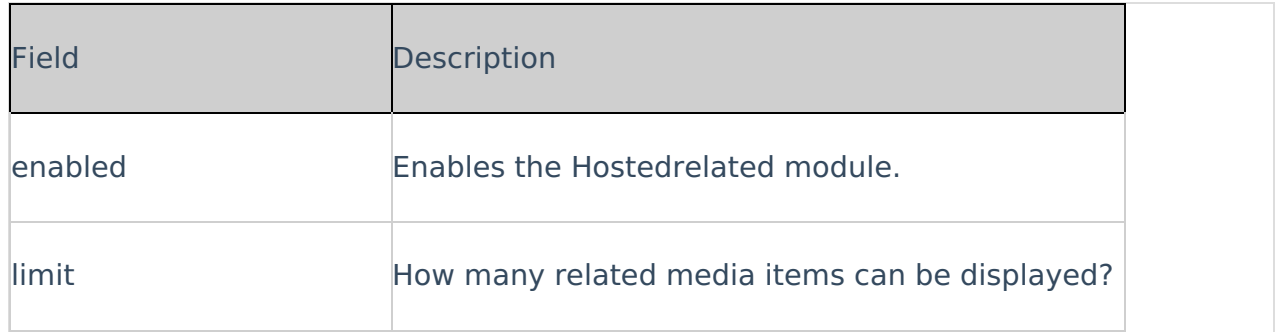

### Ltigrading

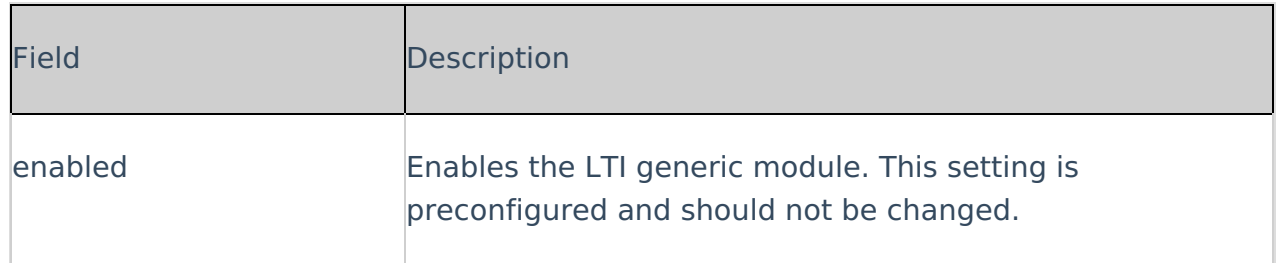

## Moodle

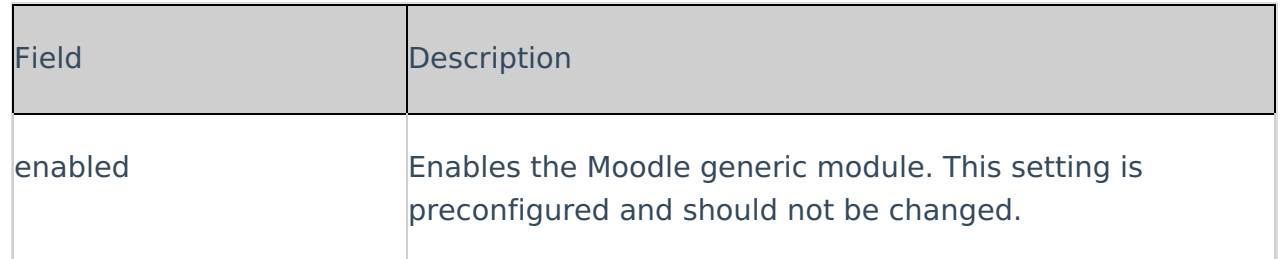

#### Sakai

Copyright ©️ 2019 Kaltura Inc. All Rights Reserved. Designated trademarks and brands are the property of their respective owners. Use of this document constitutes acceptance of the Kaltura Terms of Use and Privacy Policy.

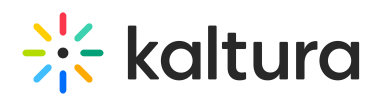

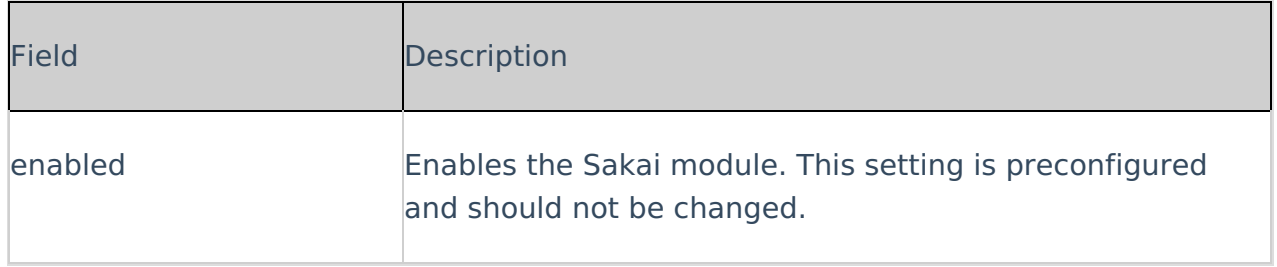

## Teams

This module must be enabled to configure the Kaltura Video Extension for Microsoft Teams. For more [information](http://knowledge.kaltura.com/#badLink) see Kaltura Video Extension for Microsoft Teams - KAF Admin Guide. For [information](http://knowledge.kaltura.com/#badLink) on how to set up MS Teams see Kaltura Video Extension for Microsoft Teams Setup Guide.

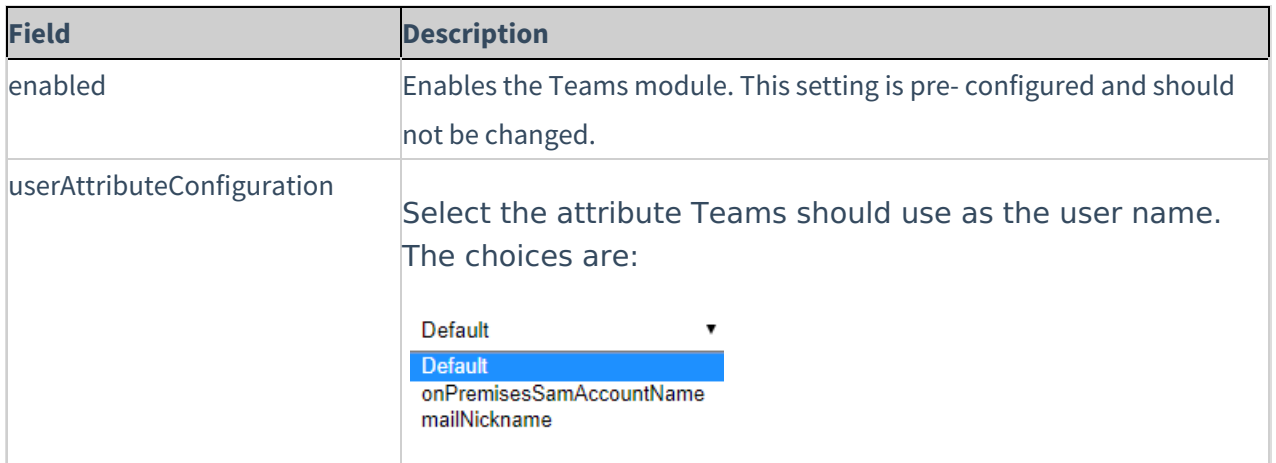

## Connectkaf2kms

The Connectkaf2kms module allows you to connect your KMS and KAF together. To get started, make sure that the relevant KMS module is available on your KMS instance.

Prerequisite: Both the KMS and KAF must point to the same root category for proper deployment of this feature.

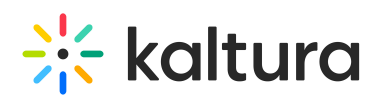

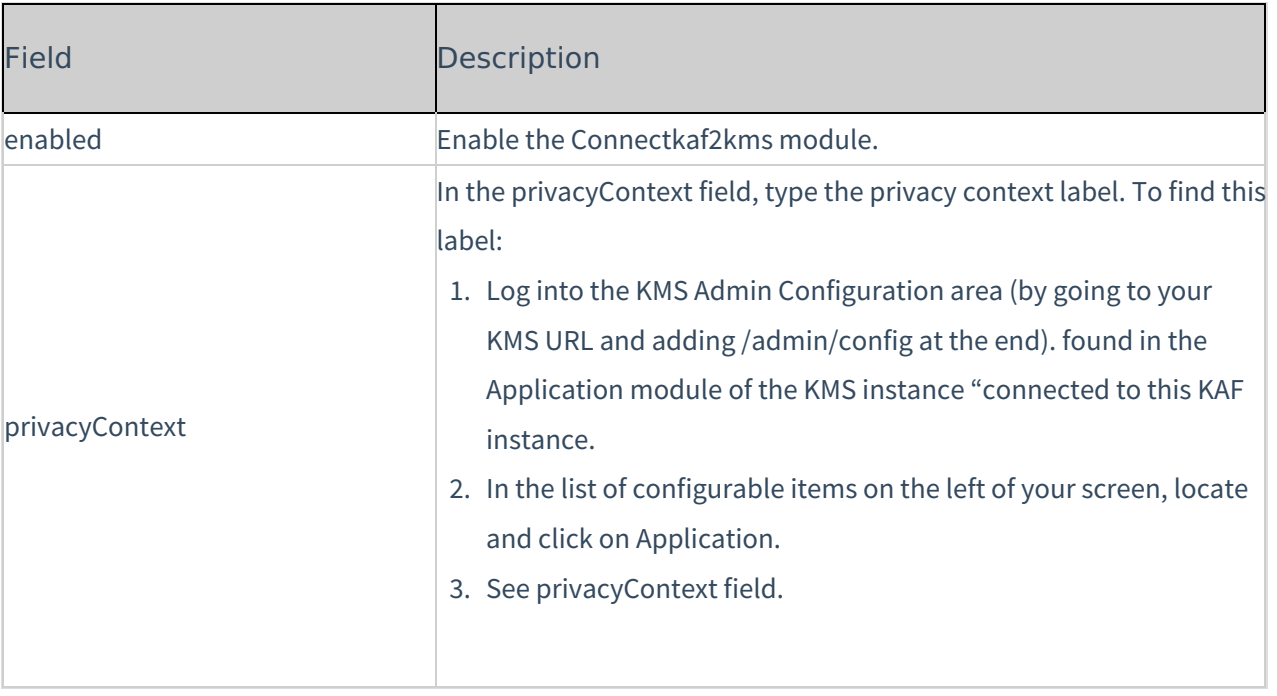

[template("cat-subscribe")]